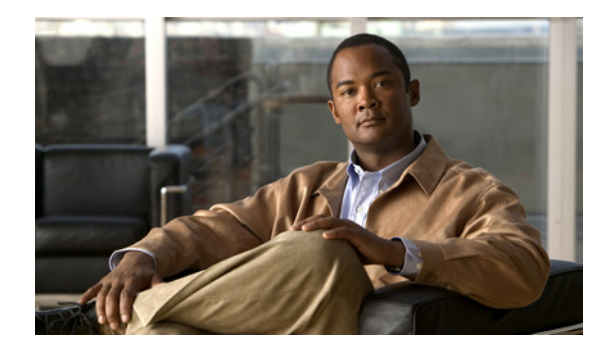

# **Configuring Proactive Threshold Monitoring for Cisco IP SLAs Operations**

**First Published: August 14, 2006 Last Updated: September 10, 2010**

This document describes the proactive monitoring capabilities of Cisco IOS IP Service Level Agreements (SLAs) using thresholds and reaction triggering.

## **Finding Feature Information**

Your software release may not support all the features documented in this module. For the latest feature information and caveats, see the release notes for your platform and software release. To find information about the features documented in this module, and to see a list of the releases in which each feature is supported, see the ["Feature Information for IP SLAs Proactive Threshold Monitoring" section on page 10](#page-9-0).

Use Cisco Feature Navigator to find information about platform support and Cisco software image support. To access Cisco Feature Navigator, go to [http://www.cisco.com/go/cfn.](http://www.cisco.com/go/cfn) An account on Cisco.com is not required.

## **Contents**

- **•** [Information About Proactive Threshold Monitoring, page 1](#page-0-0)
- **•** [How to Configure Proactive Threshold Monitoring, page 3](#page-2-0)
- **•** [Configuration Examples for Proactive Threshold Monitoring, page 6](#page-5-0)
- **•** [Additional References, page 8](#page-7-0)
- **•** [Feature Information for IP SLAs Proactive Threshold Monitoring, page 10](#page-9-0)

## <span id="page-0-0"></span>**Information About Proactive Threshold Monitoring**

**•** [IP SLAs Reaction Configuration, page 2](#page-1-0)

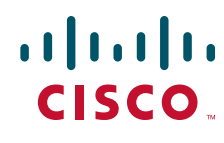

**Americas Headquarters: Cisco Systems, Inc., 170 West Tasman Drive, San Jose, CA 95134-1706 USA**

© 2006-2010 Cisco Systems, Inc. All rights reserved.

**•** [IP SLAs Threshold Monitoring and Notifications, page 2](#page-1-1)

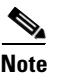

**Note** For general information about IP SLAs operations, see the *[Cisco IOS IP SLAs Overview](http://www.cisco.com/en/US/docs/ios/ipsla/configuration/guide/sla_overview.html)*.

### <span id="page-1-0"></span>**IP SLAs Reaction Configuration**

IP SLAs reactions are configured to trigger when a monitored value exceeds or falls below a specified level or when a monitored event, such as a timeout or connection loss, occurs. If IP SLAs measures too high or too low of any configured reaction, IP SLAs can generate a notification to a network management application or trigger another IP SLA operation to gather more data.

### <span id="page-1-1"></span>**IP SLAs Threshold Monitoring and Notifications**

IP SLAs supports proactive threshold monitoring and notifications for performance parameters such as average jitter, unidirectional latency, bidirectional round-trip time (RTT), and connectivity for most IP SLAs operations. The proactive monitoring capability also provides options for configuring reaction thresholds for important VoIP related parameters including unidirectional jitter, unidirectional packet loss, and unidirectional VoIP voice quality scoring.

Notifications for IP SLAs are configured as a triggered reaction. Packet loss, jitter, and Mean Operation Score (MOS) statistics are specific to IP SLAs jitter operations. Notifications can be generated for violations in either direction (source-to-destination and destination-to-source) or for out-of-range RTT values for packet loss and jitter. Events, such as traps, are triggered when the RTT value rises above or falls below a specified threshold.

IP SLAs can generate system logging (syslog) messages when a reaction condition occurs. System logging messages can be sent as Simple Network Management Protocol (SNMP) traps (notifications) using the CISCO-RTTMON-MIB. SNMP traps for IP SLAs are supported by the CISCO-RTTMON-MIB and CISCO-SYSLOG-MIB.

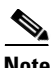

**Note** Severity levels in the CISCO-SYSLOG-MIB are defined as follows: SyslogSeverity INTEGER  ${\rm [emergency(1), alert(2), critical(3), error(4), warning(5), notice(6), info(7), debug(8)}$ 

The values for severity levels are defined differently for the system logging process in Cisco IOS software. Severity levels for the system logging process in Cisco IOS software are defined as follows: {emergency (0), alert (1), critical (2), error (3), warning (4), notice (5), informational (6), debugging  $(7)$ .

IP SLAs Threshold violations are logged as level 6 (informational) within the Cisco IOS system logging process but are sent as level 7 (info) traps from the CISCO-SYSLOG-MIB.

Notifications are not issued for every occurrence of a threshold violation. [Figure 1](#page-2-1) illustrates the sequence for a triggered reaction that occurs when the monitored element exceeds the upper threshold. An event is sent and a notification is issued when the rising threshold is exceeded for the first time. Subsequent threshold-exceeded notifications are issued only after the monitored value falls below the falling threshold before exceeding the rising threshold again.

Ι

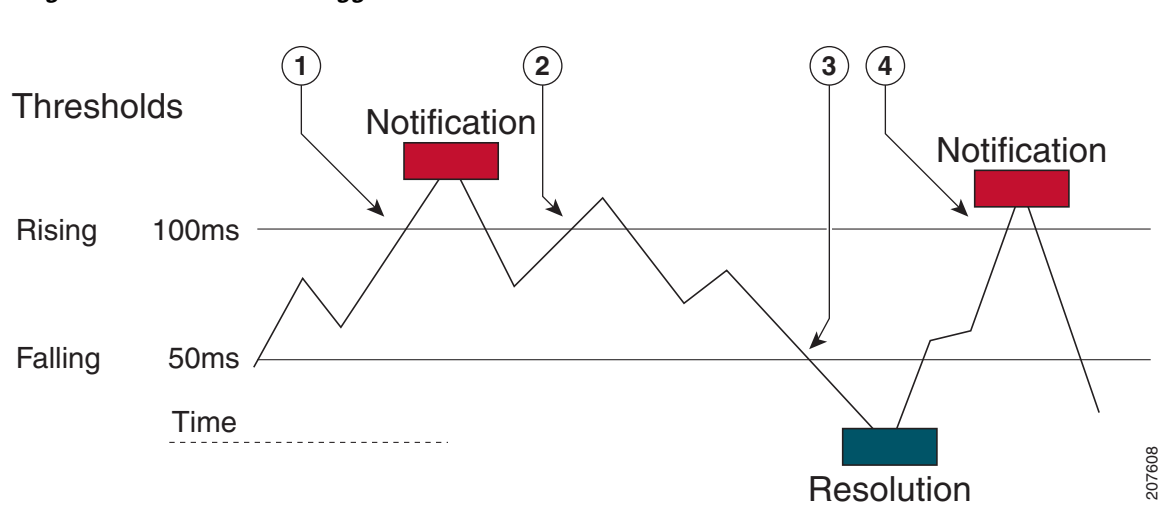

<span id="page-2-1"></span>*Figure 1 IP SLAs Triggered Reaction Condition and Notifications for Threshold Exceeded*

- 1 An event is sent and a threshold-exceeded notification is issued when the rising threshold is exceeded for the first time.
- 2 Consecutive over-rising threshold violations occur without issuing additional notifications.
- 3 The monitored value goes below the falling threshold.
- 4 Another threshold-exceeded notification is issued when the rising threshold is exceeded only after the monitored value first fell below the falling threshold.

**Note** A lower-threshold notification is also issued the first time that the monitored element falls below the falling threshold (3). As described, subsequent notifications for lower-threshold violations will be issued only after the rising threshold is exceeded before the monitored value falls below the falling threshold again.

#### **RTT Reactions for Jitter Operations**

RTT reactions for jitter operations are triggered only at the end of the operation and use the latest value for the return-trip time (LatestRTT), which matches the value of the average return-trip time (RTTAvg).

SNMP traps for RTT for jitter operations are based on the value of the average return-trip time (RTTAvg) for the whole operation and do not include RTT values for each individual packet sent during the operation. For example, if the average is below the threshold, up to half of the packets can actually be above threshold but this detail is not included in the notification because the value is for the whole operation only.

Only syslog messages are supported for RTTAvg threshold violations. Syslog nmessages are sent from the CISCO-RTTMON-MIB.

## <span id="page-2-0"></span>**How to Configure Proactive Threshold Monitoring**

**•** [Configuring Proactive Threshold Monitoring, page 4.](#page-3-0)

### <span id="page-3-0"></span>**Configuring Proactive Threshold Monitoring**

Perform this task to configure thresholds and reactive triggering for generating traps or starting another operation.

#### **Prerequisites**

**•** IP SLAs operations to be started when violation conditions are met must be configured.

#### **Restrictions**

- RTT reactions for jitter operations are triggered only at the end of the operation and use the latest value for the return-trip time (LatestRTT).
- **•** SNMP traps for RTT for jitter operations are based on the average value for the return-trip time (RTTAvg) for the whole operation only and do not include return-trip time values for individual packets sent during the operation. Only syslog messages are supported for RTTAvg threshold violations.
- **•** Only syslog messages are supported for RTT violations during Jitter operations.
- **•** Only SNMP traps are supported for RTT violations during non-Jitter operations.
- **•** Only syslog messages are supported for non-RTT violations other than timeout, connectionLoss, or verifyError.
- **•** Both SNMP traps and syslog messages are supported for timeout, connectionLoss, or verifyError violations only.

#### **SUMMARY STEPS**

- **1. enable**
- **2. configure terminal**
- **3. ip sla reaction-configuration** *operation-number* **react** *monitored-element* [**action-type** *option*] [**threshold-type** {**average** [*number-of-measurements*] | **consecutive** [*occurrences*] | **immediate** | **never** | **xofy** [*x-value y-value*]}] [**threshold-value** *upper-threshold lower-threshold*]
- **4. ip sla reaction-trigger** *operation-number target-operation*
- **5. ip sla logging traps**
- **6. snmp-server enable traps rtr** or
	- **snmp-server enable traps syslog**
- **7. snmp-server host** {*hostname* | *ip-address*} [**vrf** *vrf-name*] [**traps** | **informs**] [**version** {**1** | **2c** | **3** [**auth** | **noauth** | **priv**]}] *community-string* [**udp-port** *port*] [*notification-type*]

Ι

- **8. exit**
- **9. show ip sla reaction configuration** [*operation-number*]
- **10. show ip sla reaction trigger** [*operation-number*]

#### **DETAILED STEPS**

 $\mathbf{I}$ 

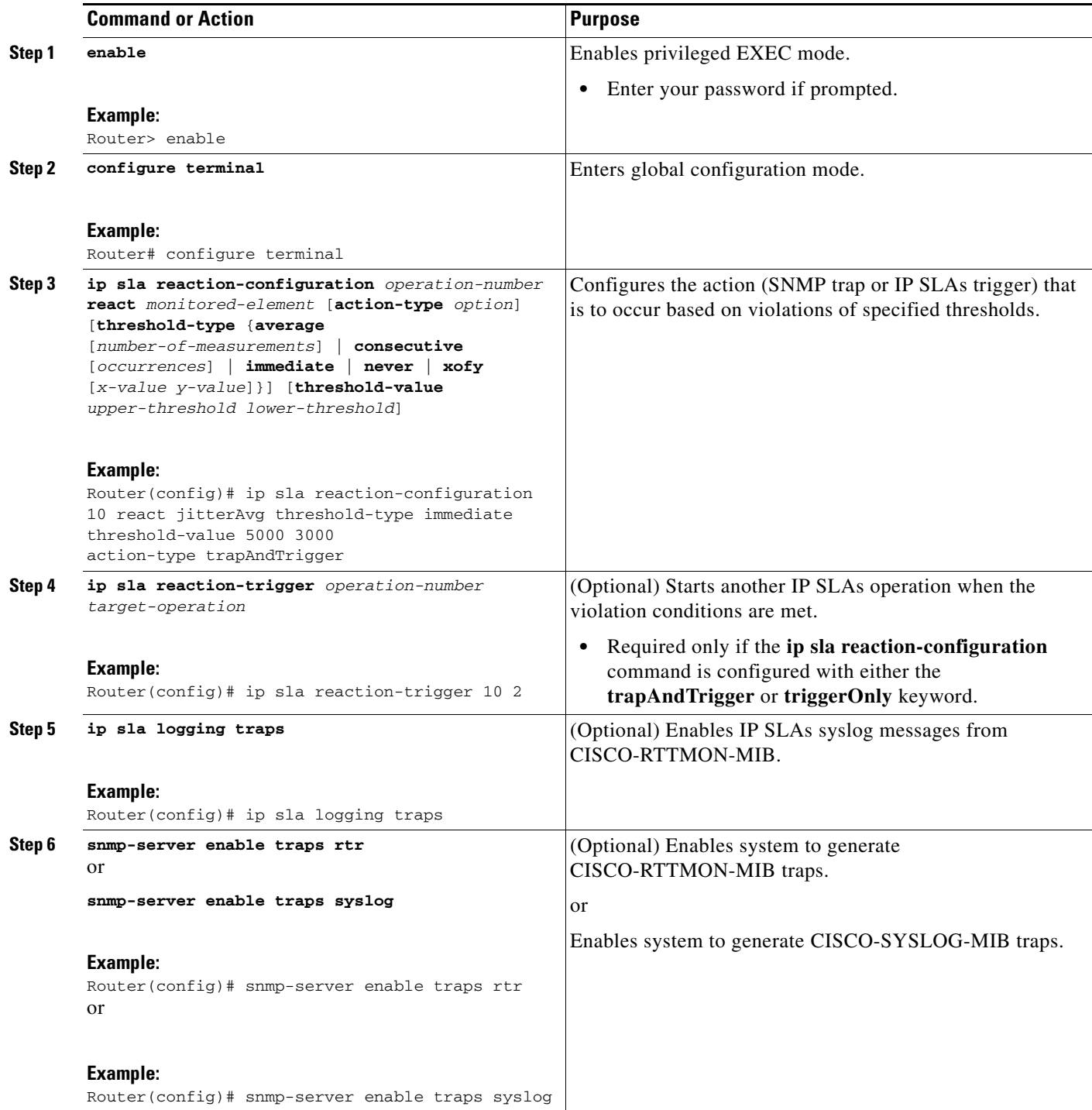

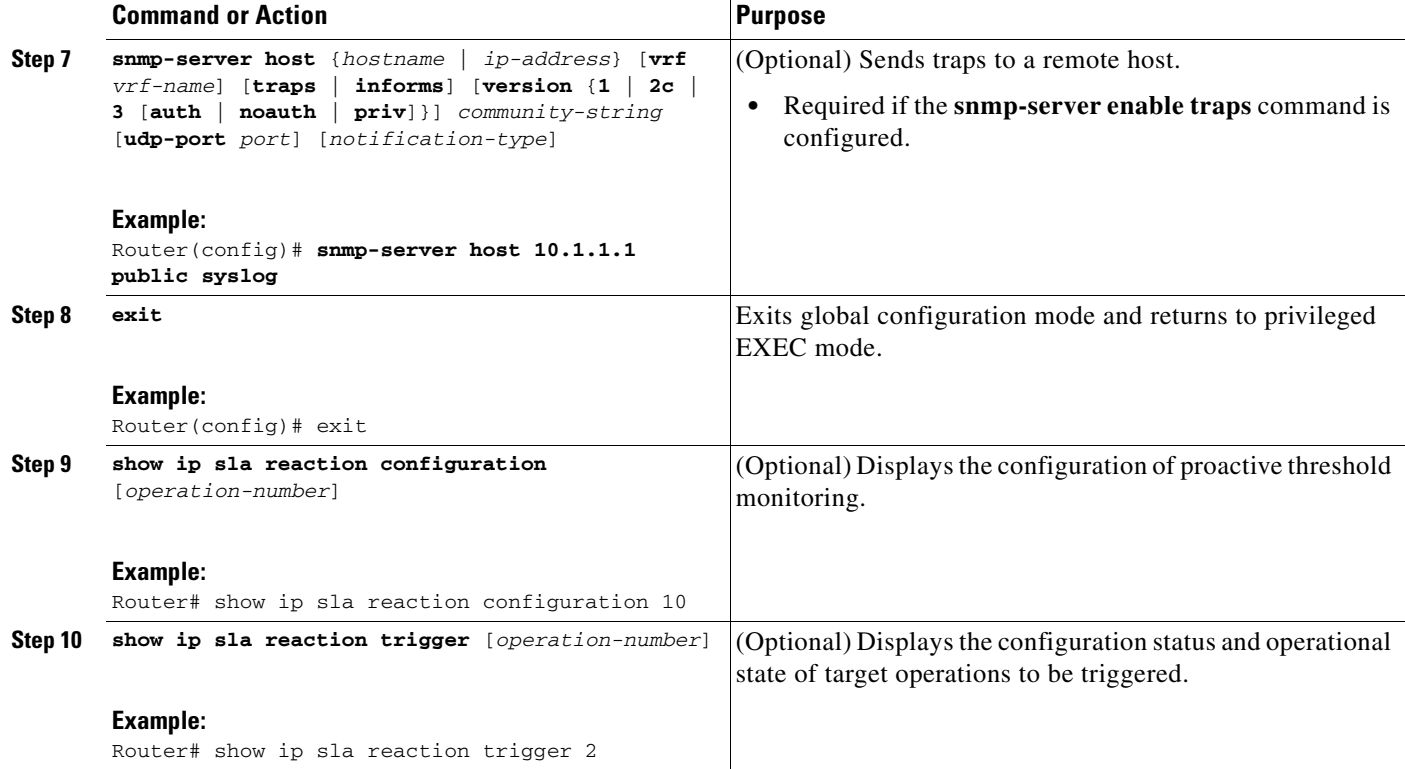

## <span id="page-5-0"></span>**Configuration Examples for Proactive Threshold Monitoring**

- **•** [Example: Configuring an IP SLAs Reaction Configuration, page 6](#page-5-1)
- **•** [Example: Verifying an IP SLAs Reaction Configuration, page 7](#page-6-1)
- **•** [Example: Triggering SNMP Notifications, page 7](#page-6-0)

#### <span id="page-5-1"></span>**Example: Configuring an IP SLAs Reaction Configuration**

In the following example, IP SLAs operation 10 is configured to send an SNMP logging trap when the MOS value either exceeds 4.9 (best quality) or falls below 2.5 (poor quality):

```
Router(config)# ip sla reaction-configuration 10 react mos threshold-type immediate 
threshold-value 490 250 action-type trapOnly
```
The following example shows the default configuration for the **ip sla reaction-configuration** command:

Ι

Router# **show ip sla reaction-configuration 1**

Entry number: 1 Reaction Configuration not configured

```
Router# configure terminal
Enter configuration commands, one per line. End with CNTL/Z.
Router(config)# ip sla reaction-configuration 1
Router(config)# do show ip sla reaction-configuration 1
```
Entry number: 1

```
Reaction: rtt
Threshold Type: Never
Rising (milliseconds): 5000
Falling (milliseconds): 3000
Threshold Count: 5
Threshold Count2: 5
Action Type: None
```
#### <span id="page-6-1"></span>**Example: Verifying an IP SLAs Reaction Configuration**

The following example shows that multiple monitored elements are configured for the IP SLAs operation (1), as indicated by the values of Reaction: in the output:

```
Router# show ip sla reaction-configuration
```

```
Entry Number: 1
Reaction: RTT
Threshold type: Never
Rising (milliseconds): 5000
Falling (milliseconds): 3000
Threshold Count: 5
Threshold Count2: 5
Action Type: None
```

```
Reaction: jitterDSAvg
Threshold type: average
Rising (milliseconds): 5
Falling (milliseconds): 3
Threshold Count: 5
Threshold Count2: 5
Action Type: triggerOnly
```

```
Reaction: jitterDSAvg
Threshold type: immediate
Rising (milliseconds): 5
Falling (milliseconds): 3
Threshold Count: 5
Threshold Count2: 5
Action Type: trapOnly
```

```
Reaction: PacketLossSD 
Threshold type: immediate
Rising (milliseconds): 5
Threshold Falling (milliseconds): 3
Threshold Count: 5
Threshold Count2: 5
Action Type: trapOnly
```
### <span id="page-6-0"></span>**Example: Triggering SNMP Notifications**

 $\mathbf I$ 

The following example shows how to configure proactive threshold monitoring so that CISCO-SYSLOG-MIB traps are sent to the remote host at 10.1.1.1 if the threshold values for RTT or VoIP MOS are violated:

```
! Configure the operation on source.
Router(config)# ip sla 1
Router(config-ip-sla)# udp-jitter 10.1.1.1 3000 codec g711alaw
Router(config-ip-sla-jitter)# exit
```
Ι

Router(config)# **ip sla schedule 1 start now life forever** ! Configure thresholds and reactions. Router(config)# **ip sla reaction-configuration 1 react rtt threshold-type immediate threshold-value 3000 2000 action-type trapOnly** Router(config)# **ip sla reaction-configuration 1 react MOS threshold-type consecutive 4 threshold-value 390 220 action-type trapOnly** Router(config)# **ip sla logging traps** ! The following command sends traps to the specified remote host. Router(config)# **snmp-server host 10.1.1.1 version 2c public syslog** ! The following command is needed for the system to generate CISCO-SYSLOG-MIB traps. Router(config)# **snmp-server enable traps syslog**

The following sample system logging messages shows that IP SLAs threshold violation notifications are generated as level 6 (informational) in the Cisco IOS system logging process:

3d18h:%RTT-6-SAATHRESHOLD:RTR(11):Threshold exceeded for MOS

This following sample SNMP notification from the CISCO-SYSLOG-MIB for the same violation is a level 7 (info) notification:

```
3d18h:SNMP:V2 Trap, reqid 2, errstat 0, erridx 0 
 sysUpTime.0 = 32613038 
 snmpTrapOID.0 = ciscoSyslogMIB.2.0.1 
 clogHistoryEntry.2.71 = RTT 
 clogHistoryEntry.3.71 = 7 
 clogHistoryEntry.4.71 = SAATHRESHOLD 
 clogHistoryEntry.5.71 = RTR(11):Threshold exceeded for MOS 
clogHistoryEntry.6.71 = 32613037
```
## <span id="page-7-0"></span>**Additional References**

#### **Related Documents**

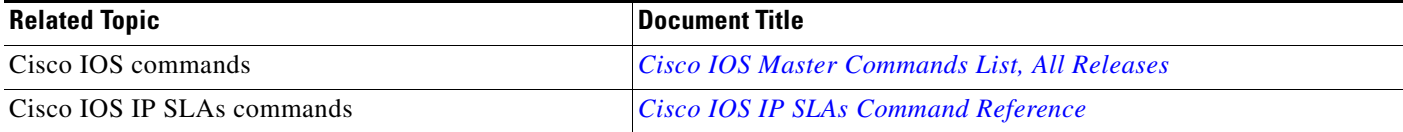

### **Standards**

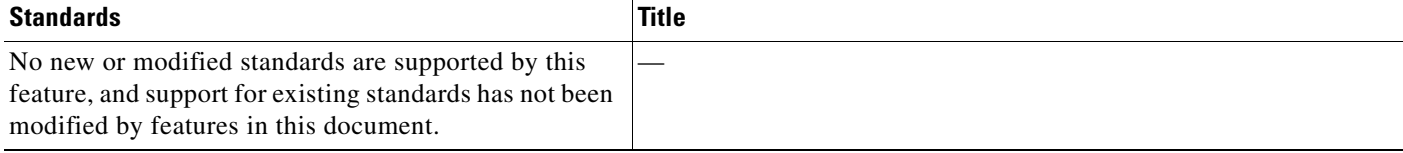

## **MIBs**

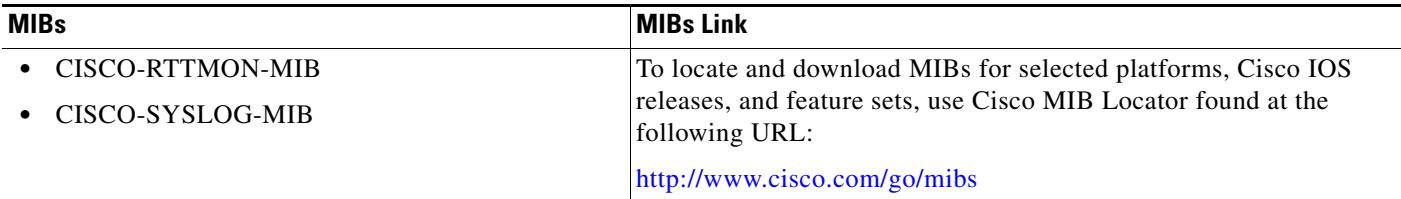

## **RFCs**

 $\Gamma$ 

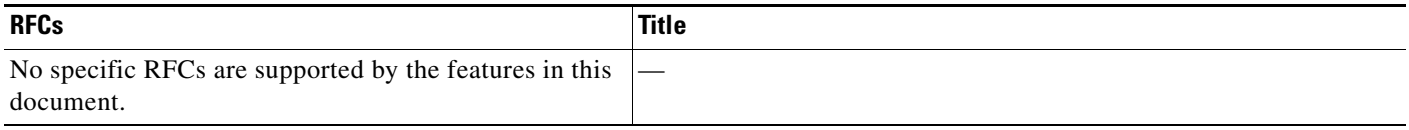

## **Technical Assistance**

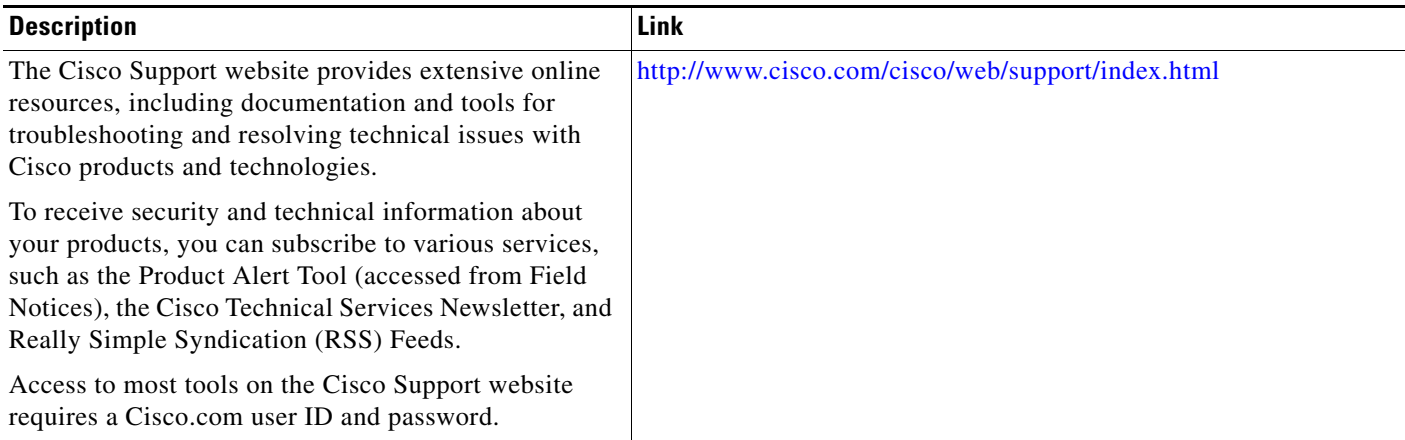

## <span id="page-9-0"></span>**Feature Information for IP SLAs Proactive Threshold Monitoring**

[Table 1](#page-9-1) lists the features in this module and provides links to specific configuration information.

Use Cisco Feature Navigator to find information about platform support and software image support. Cisco Feature Navigator enables you to determine which software images support a specific software release, feature set, or platform. To access Cisco Feature Navigator, go to [http://www.cisco.com/go/cfn.](http://www.cisco.com/go/cfn) An account on Cisco.com is not required.

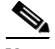

**Note** [Table 1](#page-9-1) lists only the software release that introduced support for a given feature in a given software release train. Unless noted otherwise, subsequent releases of that software release train also support that feature.

<span id="page-9-1"></span>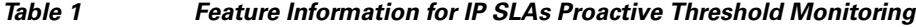

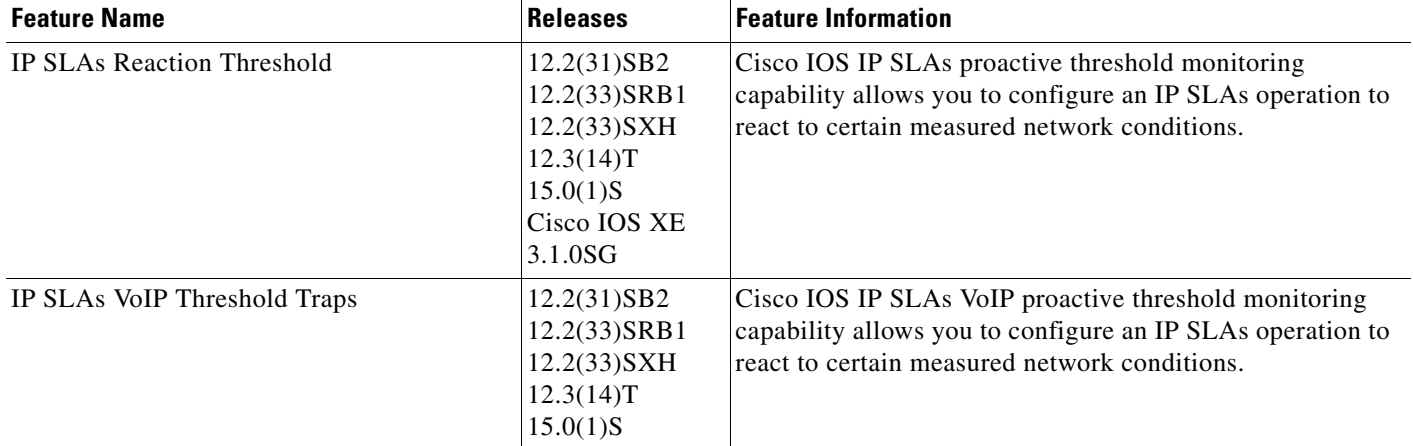

Cisco and the Cisco Logo are trademarks of Cisco Systems, Inc. and/or its affiliates in the U.S. and other countries. A listing of Cisco's trademarks can be found at [www.cisco.com/go/trademarks.](http://www.cisco.com/go/trademarks) Third party trademarks mentioned are the property of their respective owners. The use of the word partner does not imply a partnership relationship between Cisco and any other company. (1005R)

Any Internet Protocol (IP) addresses used in this document are not intended to be actual addresses. Any examples, command display output, and figures included in the document are shown for illustrative purposes only. Any use of actual IP addresses in illustrative content is unintentional and coincidental.

 $\mathsf{l}$ 

© 2006-2010 Cisco Systems, Inc. All rights reserved.